■「My 本棚」の設定のしかた

1.「利用者ポータル」にログインする

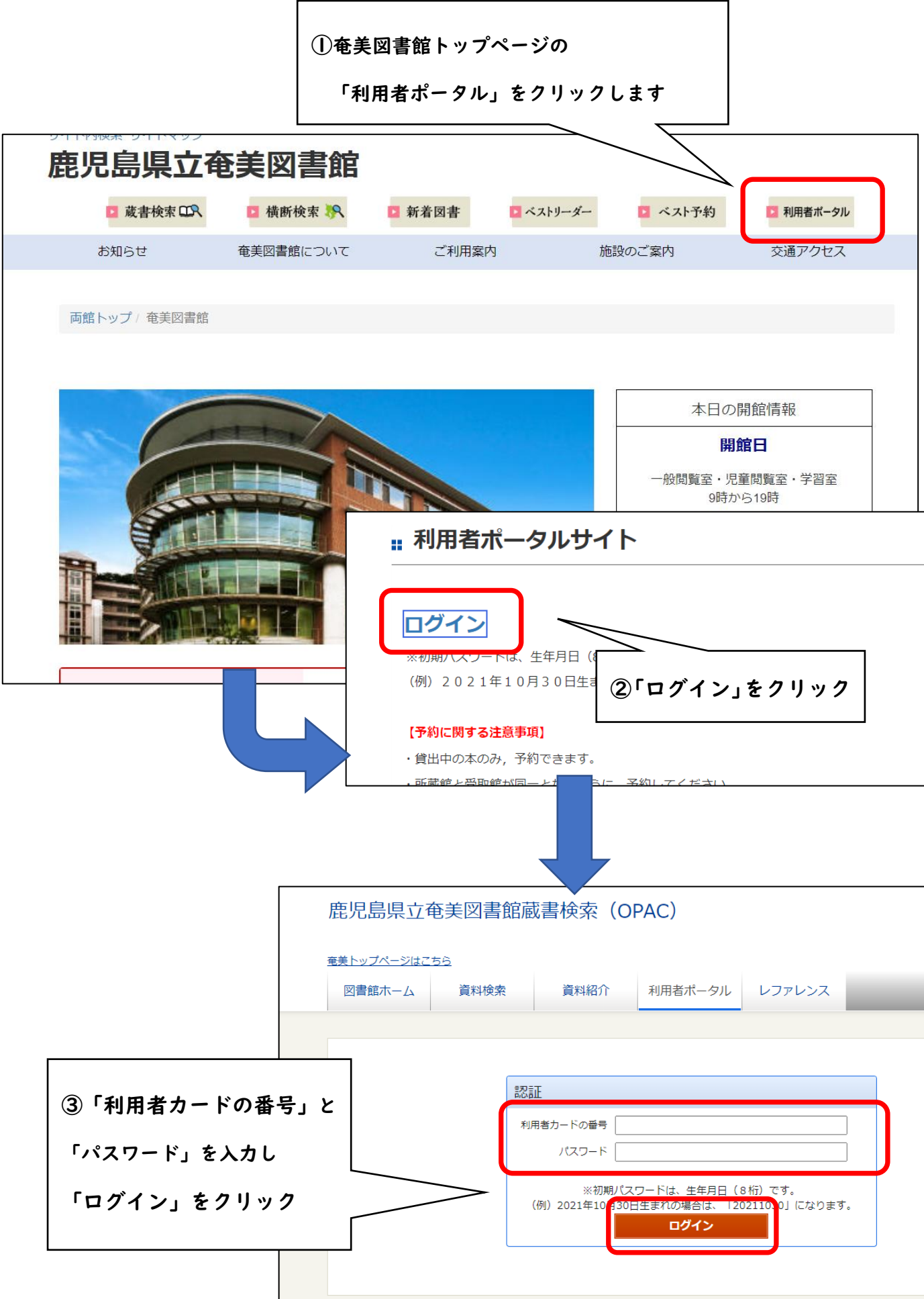

## 2.本棚を作成する

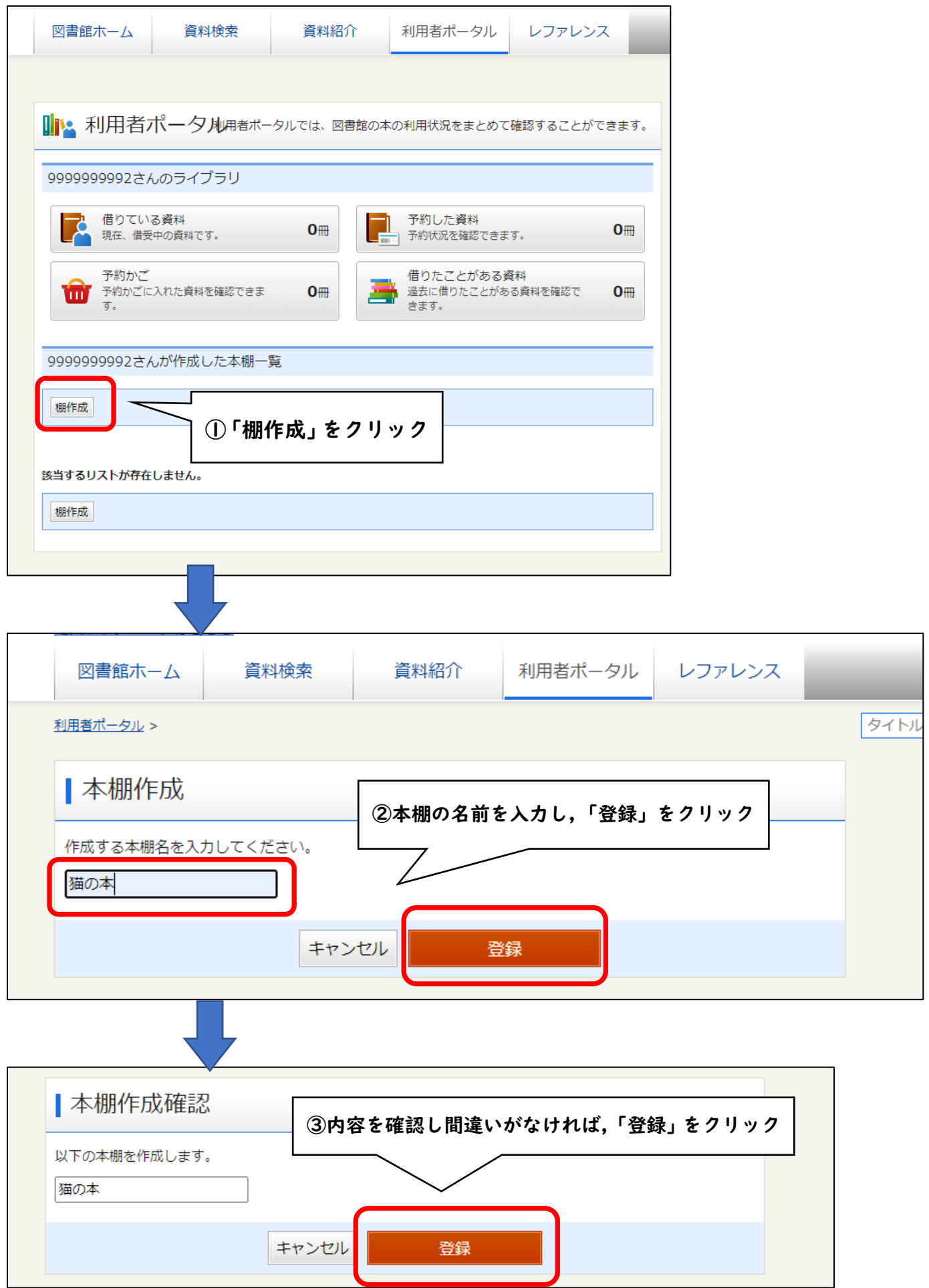

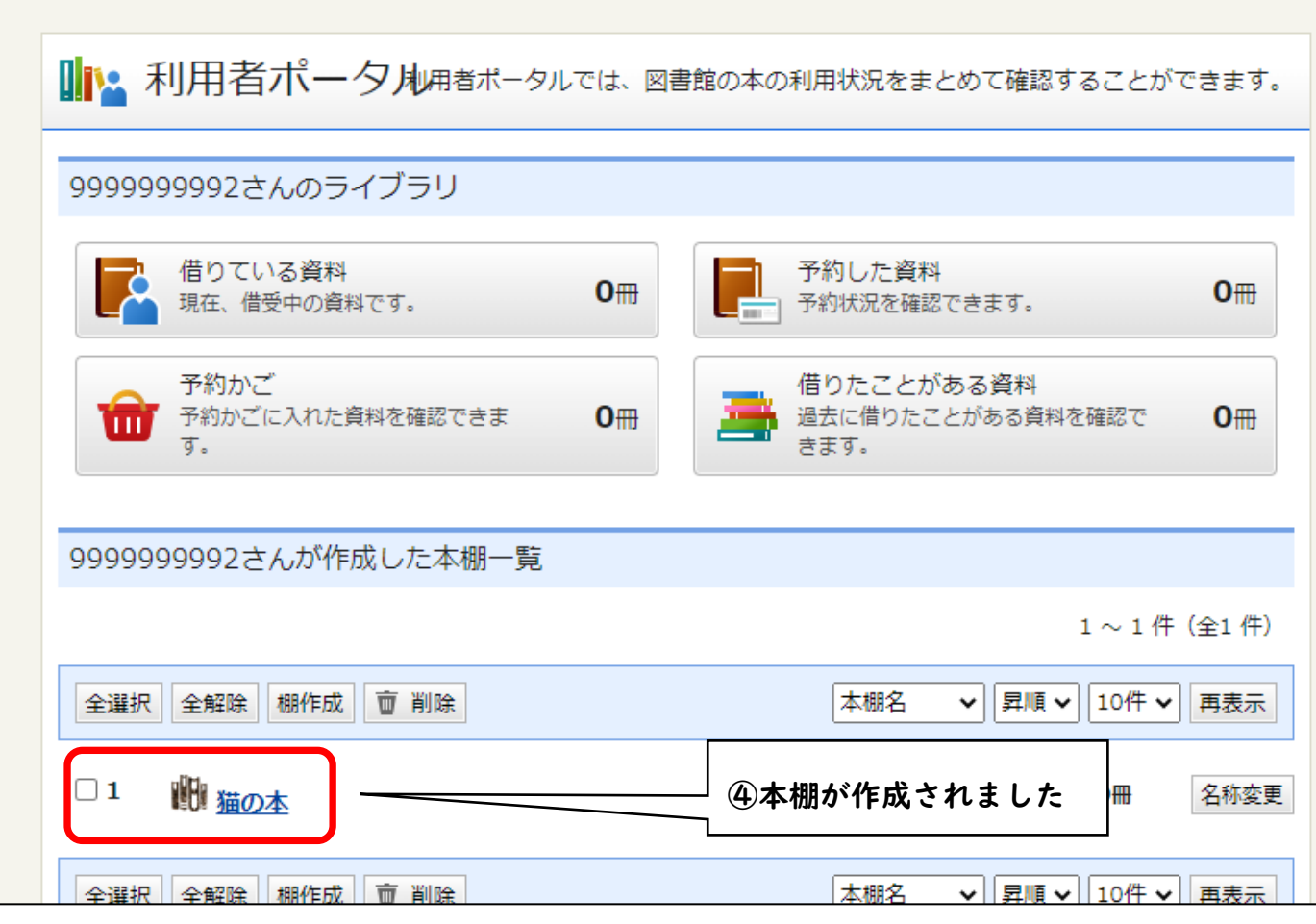

## 3.本棚に本を登録する

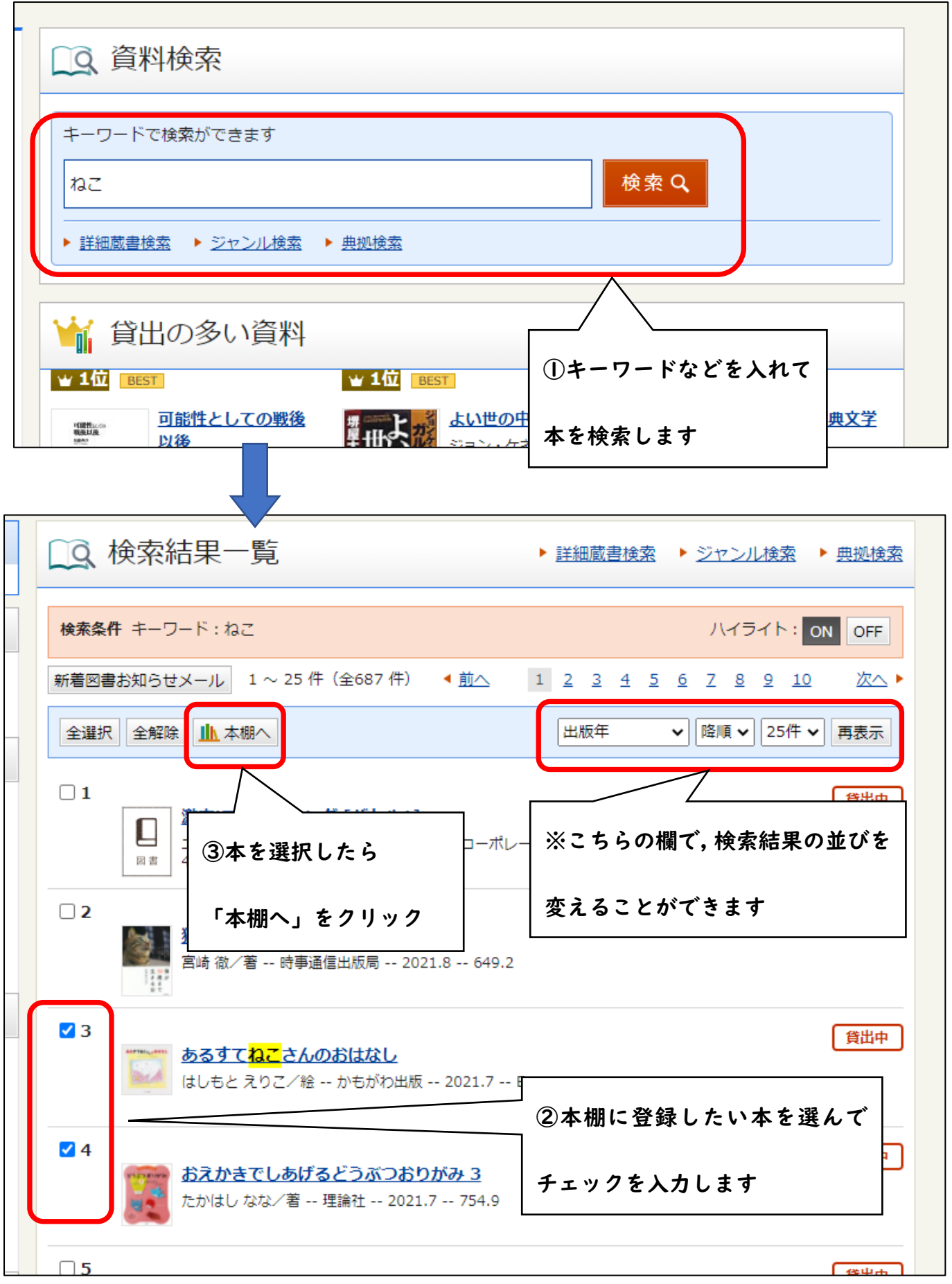

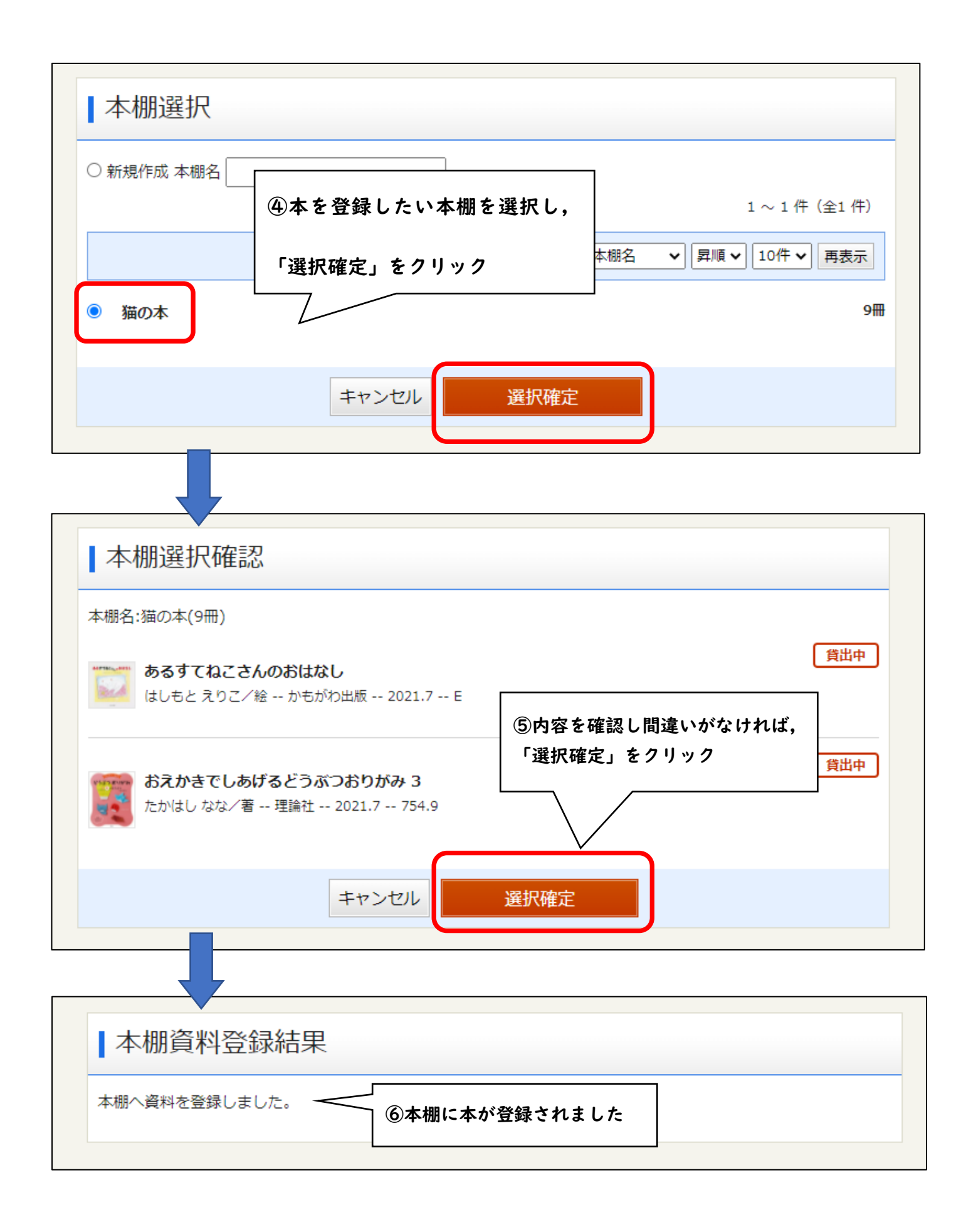